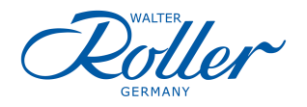

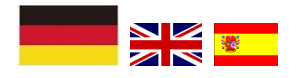

## **Hilfestellung bei der Software Installation des Roller Auswahlprogrammes**

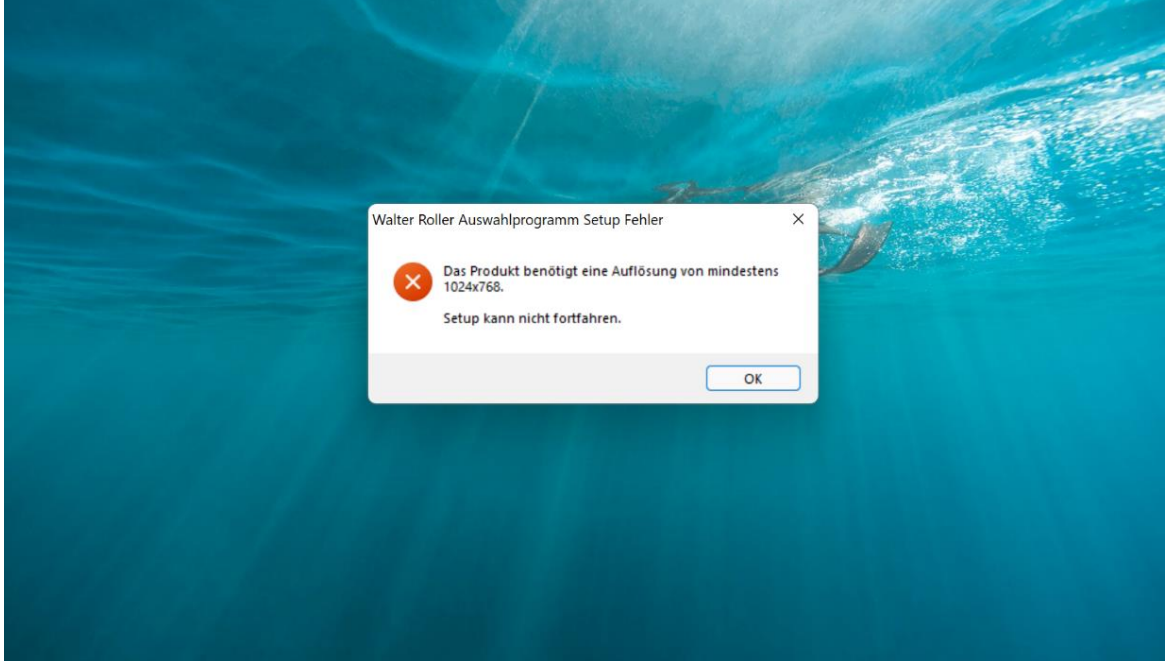

Das Installationsprogramm des Walter Roller Auswahlprogramms überprüft ob auf dem Bildschirm genug Platz ist, dass alle Bedienelemente ordnungsgemäß dargestellt werden können. Der Einsatz der Windows Bildschirmskalierung kann daher zu einem Abbruch der Installation führen.

Unter System > Anzeige muss die Option Skalierung so eingestellt sein, dass mindestens 1024 x 768 Bildpunkte zur Verfügung stehen.

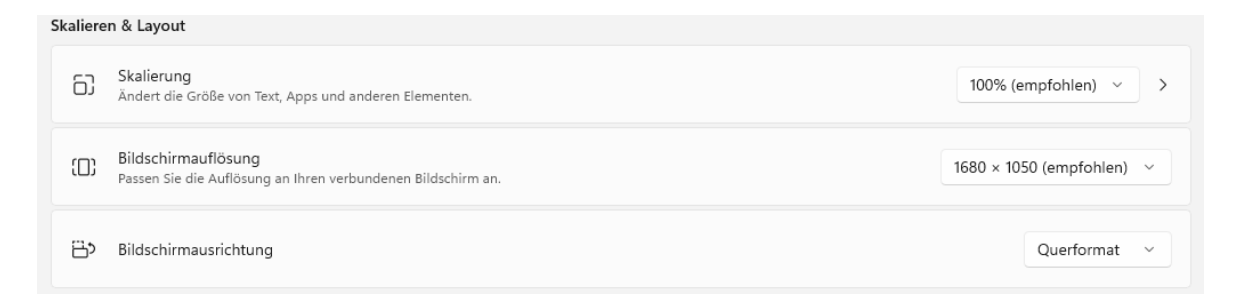

Ist nun z.B. bei einer Auflösung von 1920 x 1080 Pixel eine Skalierung von 150% eingestellt, ist die Installation nicht möglich, da 1080/1,5 = 720 Bildpunkte ergibt und nicht alle Elemente dargestellt werden können.

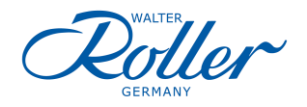

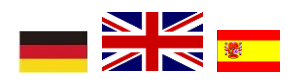

## **Support for the software installation of the Roller selection programme**

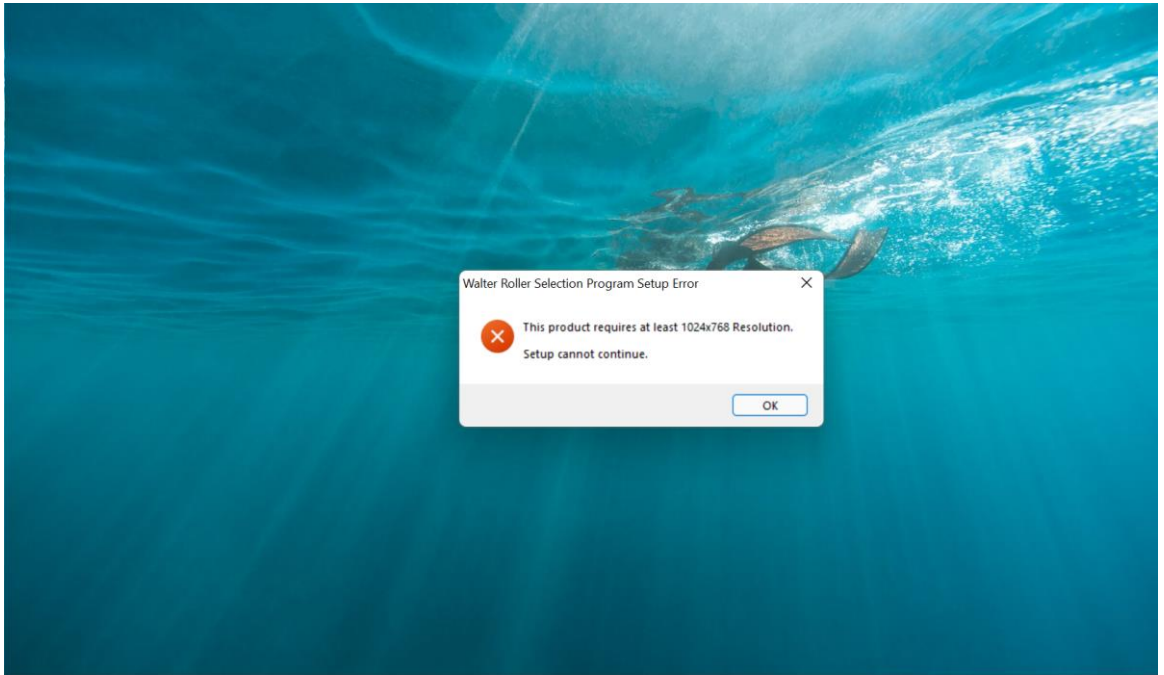

The installation programme of the Walter Roller selection programme checks whether there is enough space on the screen for all elements to be displayed correctly. The use of Windows screen scaling can therefore lead to the installation being aborted. Under System > Display, the Scaling option must be set so that at least 1024 x 768 pixels are available.

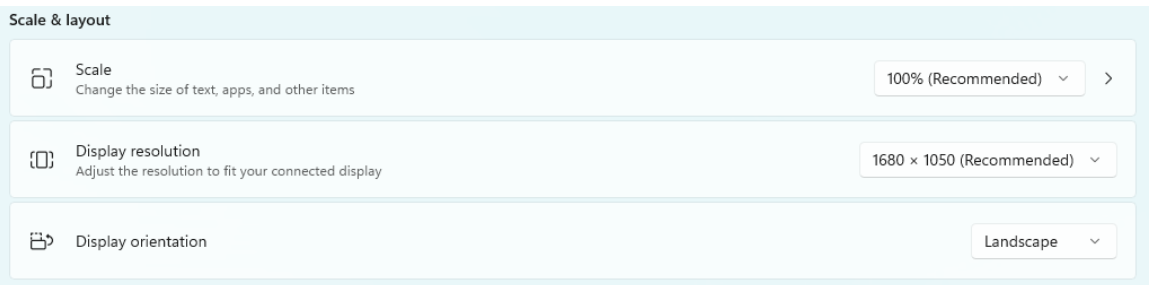

If, for example, a scaling of 150% is set for a resolution of 1920 x 1080 pixels, the installation is not possible because  $1080/1.5 = 720$  pixels means that not all elements can be displayed.

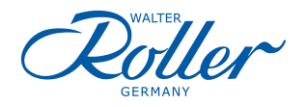

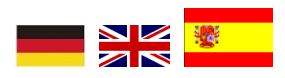

## **Ayuda para la instalación**

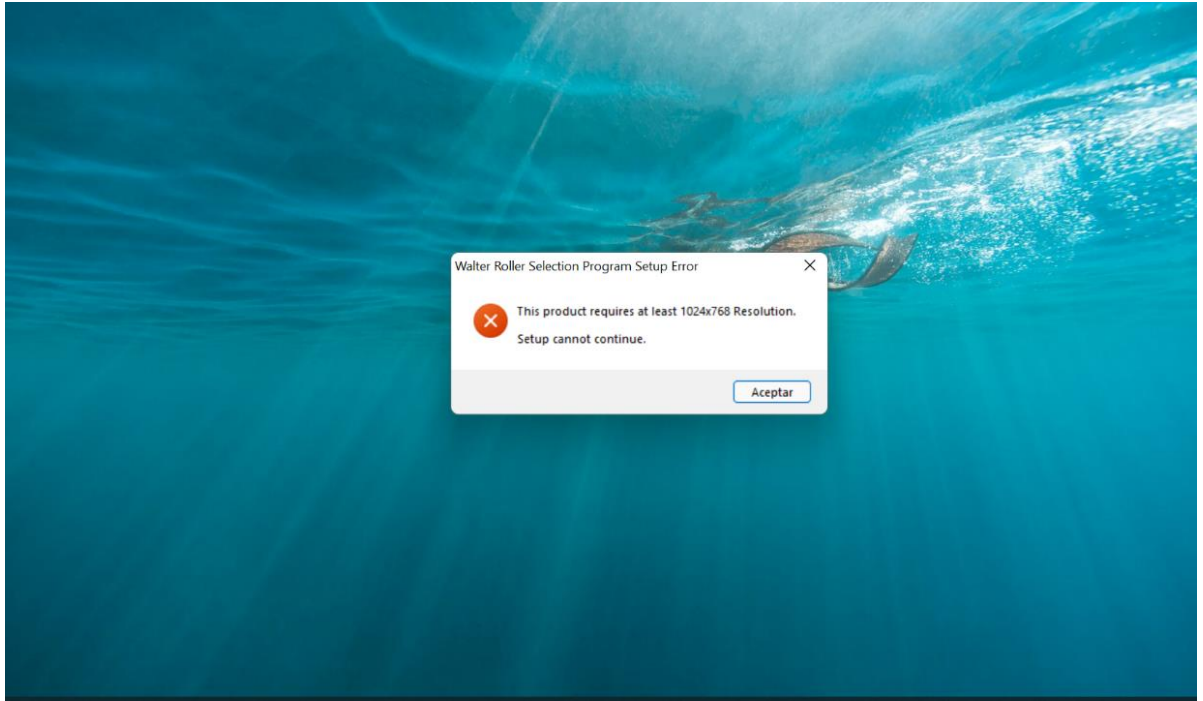

El programa que ayuda a realizar la instalación de nuestro Programa de Selección comprueba si hay suficiente espacio en la pantalla para que todos los controles se muestren correctamente. Por lo tanto, puede dar lugar a que se cancele la instalación del mismo al usar la escala de pantalla de Windows.

Si el Sistema > Pantalla, la opción Escala debe configurar para que estén disponibles al menos 1024 x 768 píxeles.

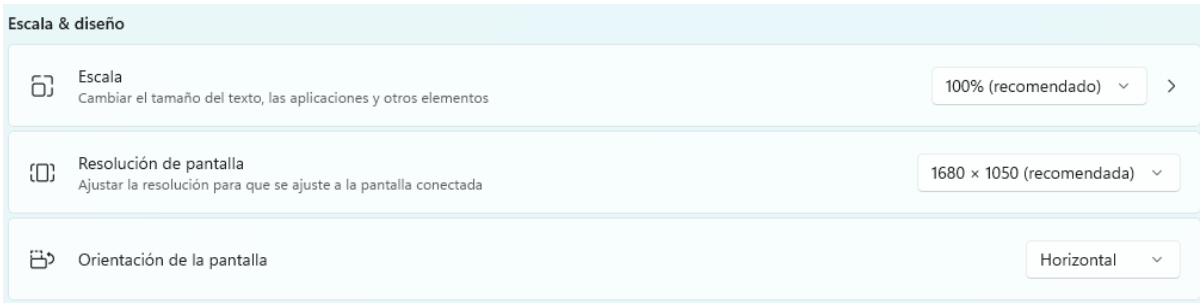

Por ejemplo: si se configura un escalado del 150% con una resolución de 1920 x 1080 píxeles, la instalación no será posible debido a que 1080/1,5 = 720 píxeles y por lo tanto, no se pueden mostrar todos los elementos.